```
Découvrir les exports
```
Découvrir les partages d'un serveur.

showmount -e 192.168.100.1

Il est peut être utile de vérifier l'accessibilité du service NFS distant.

## **Avec NFSv3**

Lorsque le serveur supporte le protocole **NFSv3**, on peut utiliser la commande **showmount** :

```
Export list for 192.168.100.1:
/export/media/disk_25 192.168.100.0/24
/export/media/disk_24 192.168.100.0/24
/export/media/disk_23 192.168.100.0/24
/export/media/disk_6 192.168.100.0/24
```

```
cedric@rpiapt001:/mnt/ddext $ showmount -e 192.168.100.1
Export list for 192.168.100.1:
/export/media/disk_25 192.168.100.0/24
/export/media/disk_24 192.168.100.0/24
/export/media/disk_23 192.168.100.0/24
/export/media/disk_21 192.168.100.0/24
/export/media/disk_20 192.168.100.0/24
/export/media/disk_14 192.168.100.0/24
/export/media/disk_13 192.168.100.0/24
/export/media/disk_6 192.168.100.0/24
```
## **Avec NFSv4**

Lorsque le serveur supporte le protocole **NFSv4**, on utilise un dossier monté :

```
sudo mkdir /mnt/rpinas
sudo mount rpinas.acegrp.lan:/ /mnt/rpinas/
sudo ls /mnt/rpinas/media/
```
Un serveur peut aussi bien supporter **NFSv3** et **NFSv4** de manière simultanée. Le résultat sera identique.

## **access denied by server while mounting**

Si **mount** ne fonctionne pas, vous pouvez utiliser la commande suivante pour avoir plus d'informations :

Last<br>update: update:<br>2023/02/28 <sup>informatique:linux:cfp:nfs-network-file-system:decouvrir-les-exports https://www.abonnel.fr/informatique/linux/cfp/nfs-network-file-system/decouvrir-les-exports</sup> 21:02

sudo mount -v rpinas.acegrp.lan:/ /mnt/rpinas/

L'erreur est détaillée en retour :

```
mount.nfs: trying text-based options
'vers=4.2,addr=192.168.100.3,clientaddr=192.168.100.213'
mount.nfs: mount(2): Permission denied
mount.nfs: trying text-based options
'vers=4,minorversion=1,addr=192.168.100.3,clientaddr=192.168.100.213'
mount.nfs: mount(2): Permission denied
mount.nfs: trying text-based options
'vers=4,addr=192.168.100.3,clientaddr=192.168.100.213'
mount.nfs: mount(2): Permission denied
mount.nfs: trying text-based options 'addr=192.168.100.3'
mount.nfs: prog 100003, trying vers=3, prot=6
mount.nfs: trying 192.168.100.3 prog 100003 vers 3 prot TCP port 2049
mount.nfs: prog 100005, trying vers=3, prot=17
mount.nfs: trying 192.168.100.3 prog 100005 vers 3 prot UDP port 35525
mount.nfs: mount(2): Permission denied
```
From: <https://www.abonnel.fr/>- **notes informatique & technologie**

Permanent link: **<https://www.abonnel.fr/informatique/linux/cfp/nfs-network-file-system/decouvrir-les-exports>**

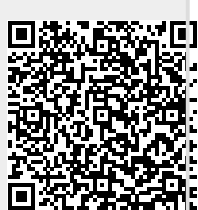

Last update: **2023/02/28 21:02**